## *Manuel Topo France*

The french topo install on the internet is in french, here you can find it in englisch. On gpstopo.fr you can find more information.

put the CD-Rom in your player, this starts automatically. Select English and go further. Choose for Full-install if you want all maps on your computer (200 MB), choose for Typical if you want only want to install the required files on your computer (if you run mapsource it will ask for the CD).

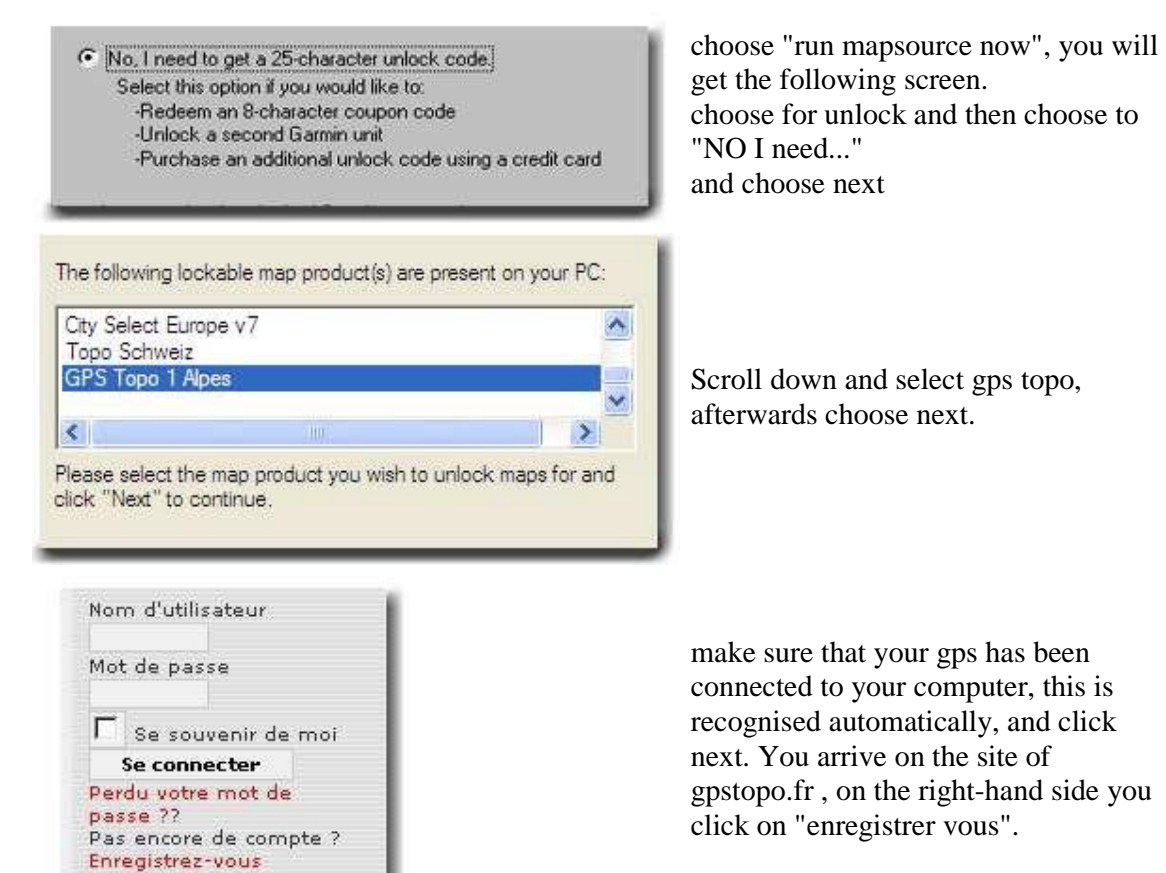

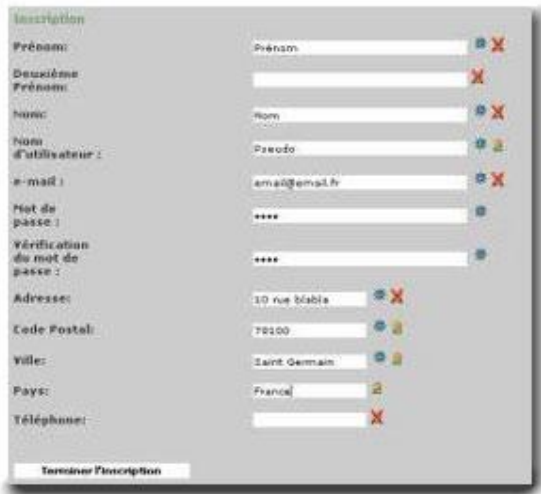

Profil Déverrouillage Vos codes Gps Topo Liste des utilisateurs Fill your data, you receive an e-mail afterwards.

By clicking on the link in the mail your account is confirmed.

log-in with your login name and click on "deverouillage" (right-hand side line)

Fill in your serial number and your CD code and select your type of gps. The new 25 digit code it is possible to print it out, or you can select you the code (Ctrl  $X$ ) and paste (Ctrl  $V$ ) in your garmin unlock.

The unlock wizard will ask also if you want register, no you don't.